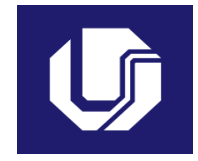

# **UNIVERSIDADE FEDERAL DE UBERLÂNDIA**

## **PLANO DE TRABALHO DOCENTE**

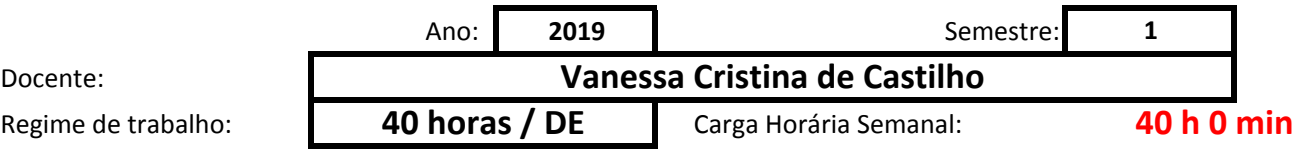

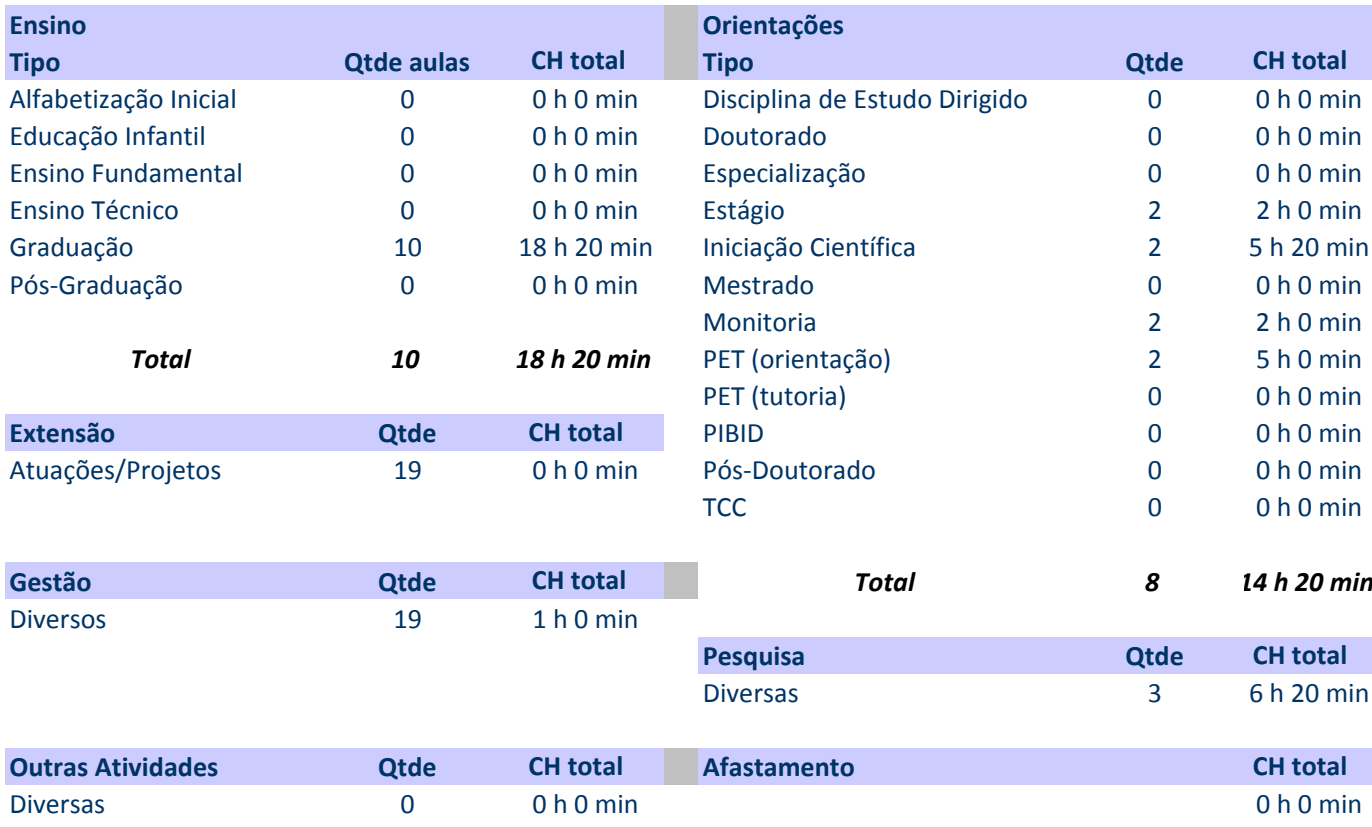

#### Carga Horária Semanal Total Registrada **40 h 0 min**

#### **Atividades de Ensino**

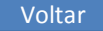

#### **Orientações**

Primeiro preencha o nome ou código da disciplina. Em seguida selecione o tipo e informe a quantidade de aulas e turmas teóricias e/ou práticas. Informe a carga horária de atendimento da disciplina, e por último a carga hor prevista de preparação de aulas, correção de provas <sup>e</sup> elaboração de material didático.

As cargas horárias devem ser informadas em horas <sup>e</sup> minutos (Exemplo: 1 h 30 min ou 2 h 0 min), digitando apenas os números nas duas colunas de cada parte.

Ao final será exibido <sup>o</sup> tempo total de cada disciplina, <sup>e</sup> no alto <sup>o</sup> total de tempo em sala de aula <sup>e</sup> <sup>o</sup> total geral com ensino. Caso algum destes seja maior do que <sup>o</sup> máximo, será exibida uma mensagem em vermelho.

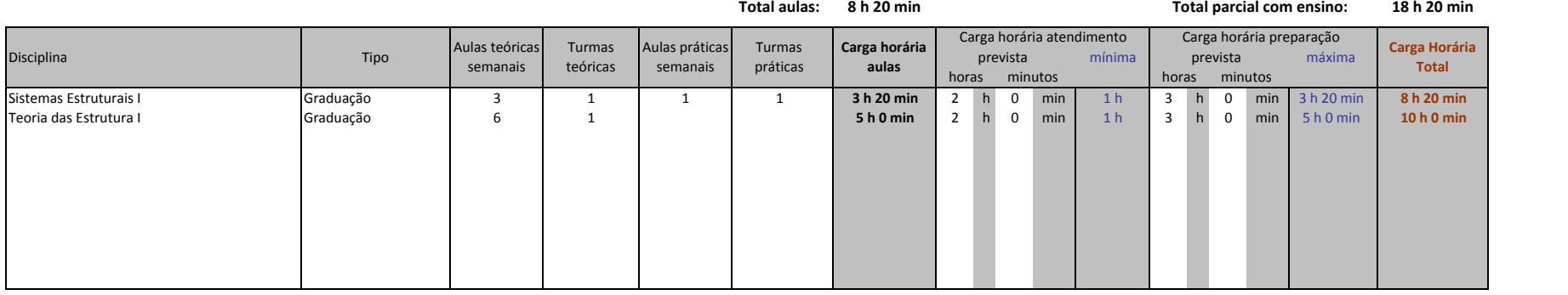

#### Carga Horária Semanal Total Registrada **40 h 0 min**

# **Atividades de Orientação**

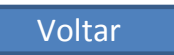

### **Orientações**

Na primeira coluna, escolha <sup>o</sup> tipo de orientação. Na segunda informe <sup>a</sup> quantidade de alunos previstos daquele tipo, <sup>e</sup> em seguida <sup>a</sup> carga horária prevista por orientação.

As cargas horárias devem ser informadas em horas <sup>e</sup> minutos (Exemplo: 1 h 30 min ou 2 h 0 min), nas duas colunas indicadas.

Caso <sup>o</sup> total parcial seja superior ao máximo semanal, será exibida uma mensagem em vermelho

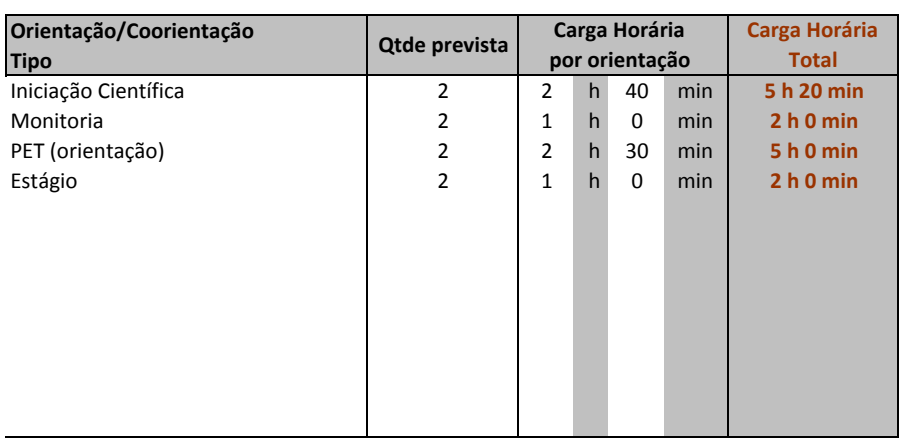

#### **Total parcial com orientações: 14 h 20 min**

2400

# **Atividades de Pesquisa**

Voltar

## **Orientações**

Na primeira coluna descreva <sup>a</sup> atividade ou projeto. Na segunda informe <sup>a</sup> carga horária estimada.

As cargas horárias devem ser informadas em horas <sup>e</sup> minutos (Exemplo: 1 h 30 min ou 2 h 0 min), nas duas colunas indicadas.

Caso <sup>o</sup> total parcial seja superior ao máximo semanal, será exibida uma mensagem em vermelho

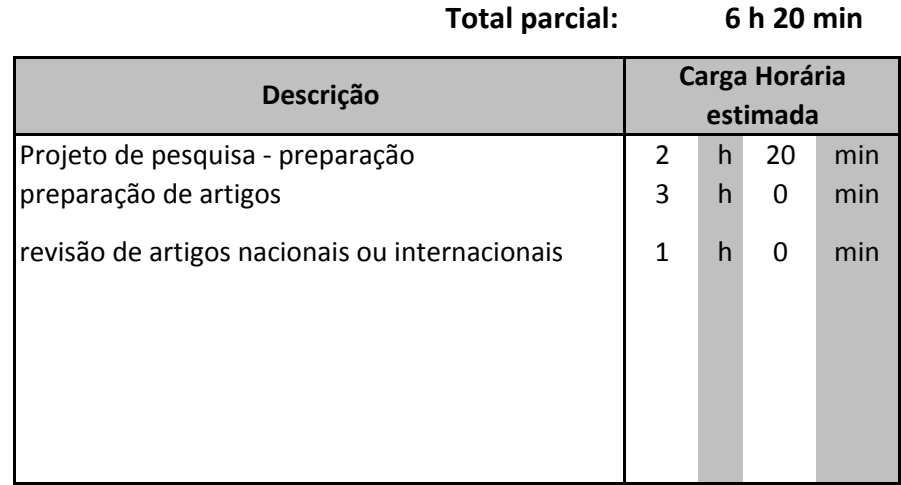

2400

#### Carga Horária Semanal Total Registrada **40 h 0 min**

## **Atividades de Gestão**

#### **Orientações**

Na primeira coluna, selecione <sup>o</sup> tipo de atividade de gestão/representação. Na segunda informe <sup>a</sup> descrição (qual <sup>o</sup> curso, Unidade, Conselho, etc).

Em seguida informe <sup>a</sup> carga horária estimada para cada atividade. Algumas opções impedem <sup>o</sup> registro de outras atividades, como Coordenador com FUC, Diretor, Pró‐Reitor <sup>e</sup> Reitor.

As cargas horárias devem ser informadas em horas <sup>e</sup> minutos (Exemplo: 1 h 30 min ou 2 h 0 min), nas duas colunas indicadas.

Caso <sup>o</sup> total parcial seja superior ao máximo semanal, será exibida uma mensagem em vermelho

#### **Total parcial: 1 h 0 min**

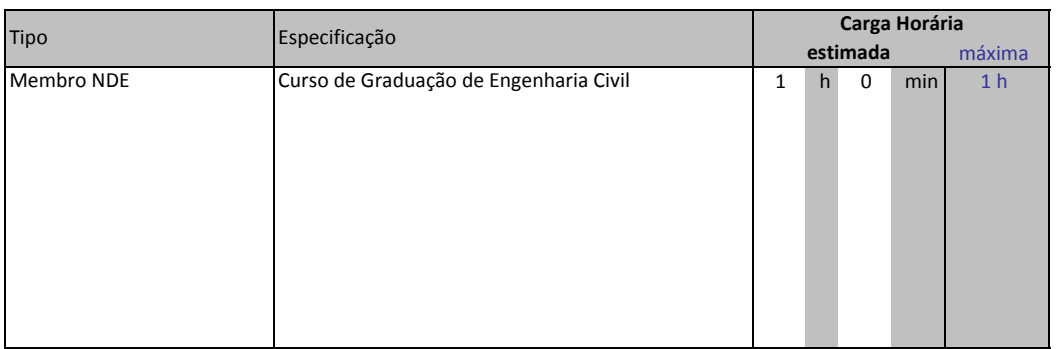